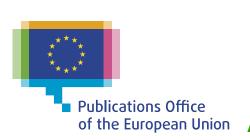

# RETRIEVING NOTICES FROM TED PORTAL

Workshop on eForms for reusers of TED data

**17 April 2024** 

**Carmelo Greco – TED and EU public procurement** 

**Publications Office of the EU** 

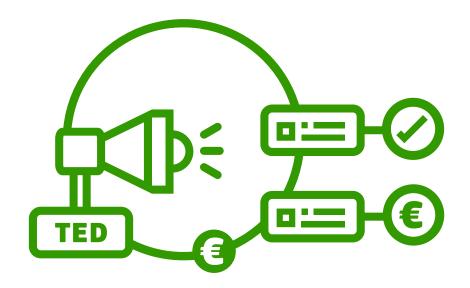

## Agenda

- Download xml notices in bulk from the TED portal.
- Download the release calendar.
- Download notices in any format using direct links.
- Search API.
- Fair usage policy.
- Questions collected from the TED helpdesk
- Additional information
- Demo.

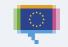

## **Download xml notices in bulk.** (1/5)

- The user can download xml notices in bulk from the TED portal.
  - daily package: file containing all the notices in xml format for each day.
  - monthly packages: file containing all the notices in xml format for each month.

- The daily and monthly packages can be downloaded using HTTPS.
  - The user can download the packages using the user interface or using a direct link.
  - No need to sign in to download the daily or monthly packages.

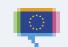

### **Download XML notices in bulk.** (2/5)

#### Download package via user interface

- From the <u>Home</u> page, click <u>Developers' corner for</u> Reusers.
  - Navigate to the page to find the section describing how to Download XML notices in bulk
  - Click XML bulk download
- From 'XML bulk download' page:
  - select the tab 'Daily packages' or 'Monthly packages'
  - select the year and the month
  - navigate to the page to select the package
  - click Download button to download the package

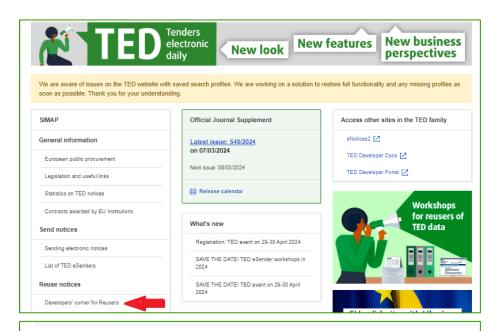

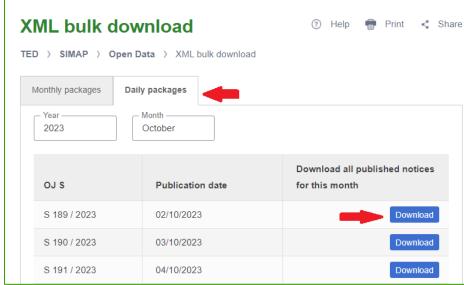

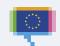

#### **Download XML notices in bulk.** (3/5)

- Download packages using a direct link
  - URL format for daily packages:
    - https://ted.europa.eu/packages/notice/daily/{yyyynnnnn}
    - where {yyyynnnnn} is the OJ S number
    - Example Download the daily package of the OJ S 1 / 2024
      - https://ted.europa.eu/packages/daily/202400001
  - URL format for **monthly packages**:
    - https://ted.europa.eu/packages/notice/monthly/{yyyy-n}
    - where {yyyy-n} is the year and the month
    - Example Download the monthly package of January 2024
      - https://ted.europa.eu/packages/monthly/2024-1

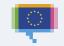

#### **Download XML notices in bulk.** (4/5)

- File format of a daily package:
  - {yyyymmdd}\_{yyyynnn}.tar.gz
    - Where {yyyymmdd} is the OJ S publication date and {yyyynnn} is the OJ S number
    - Example: daily package of the OJ S 1 / 2024
      - 20240102\_2024001.tar.gz
- File format of a monthly packages:
  - {yyyy}\_{mm}.tar.gz
    - Where {yyyy} is the year and {mm} is the month
    - Example: monthly package of January 2024
      - 2024\_01.tar.gz

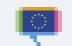

#### **Download XML notices in bulk.** (5/5)

The XML packages contain XML files numbered in two ways:

- for the "new" eForms notices the XML files have 8 digits followed by the year (e.g. 00654321\_2022.xml)
- for the "old" TED schema notices the XML files have 6 digits followed by the year (e.g. 123456\_2022.xml)
  - Note Only EU institutions could publish TED schema notices, but no later than 30/06/2024, and only the following type of notices: call for expression of interest; contract award; contract modification and corrigendum.

## Download the release calendar. (1/2)

The user can download the list of annual releases from the TED portal.

- Download the release calendar via user interface
  - From the <u>Home</u> page, click 'Release calendar' from the menu 'Official Journal Supplement'
  - From 'Release calendar' page, select the option 'Download annual release' to download the 'Release calendar' of a specific year in a specific format.
  - Click Download button to download the file.

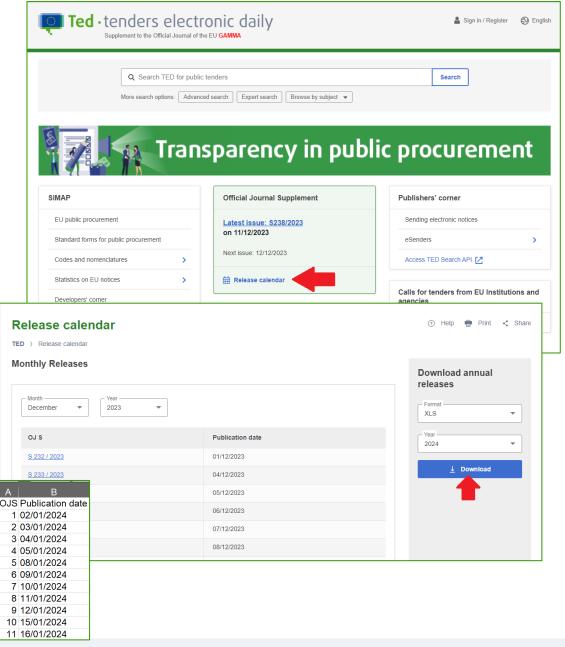

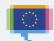

## **Download the release calendar.** (2/2)

- Download the release calendar using a direct link
  - Format: <a href="https://ted.europa.eu/{lang}/release-calendar/-/download/file/{format}/{year}">https://ted.europa.eu/{lang}/release-calendar/-/download/file/{format}/{year}</a>
    - where:
      - {lang} is the language
      - {format} can be : XLS, PDF, CSV
      - {year} is the year
  - Example: <a href="https://ted.europa.eu/en/release-calendar/-/download/file/XLS/2024">https://ted.europa.eu/en/release-calendar/-/download/file/XLS/2024</a>

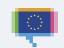

# Download notices in any format using direct links (1/4)

- A user can download a notice using direct link in the formats listed below and in any EU official languages:
  - HTML
  - HTML download
  - Signed PDF
  - Non-signed PDF
  - You can download notices using a direct link in XML format.
    - <a href="https://ted.europa.eu/en/notice/{publication-number}/xml">https://ted.europa.eu/en/notice/{publication-number}/xml</a>

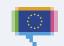

## **Download notices in any format using direct links** (2/4)

- A user can download a notice in xml, HTML or PDF format and in any EU official languages using direct link
  - From any notice view page:
    - click 'Show the direct link'
    - A pop-up window lists the available formats of the direct links:
      - HTML
      - HTML download
      - Signed PDF
      - Non-signed PDF
      - XML

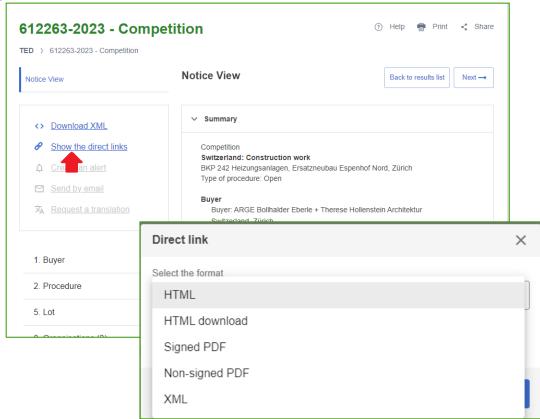

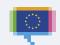

## **Download notices in any format using direct links** (3/4)

- Format of the URLs of the direct link:
  - https://ted.europa.eu/{lang}/notice/{publication-number}/{format}
  - where:
    - {lang} is the language
    - {publication-number} is the publication number
    - {format} can be:
      - html: to display the HTML download file
      - pdf: to download the notice as PDF
      - pdfs: to download the notice as signed PDF
      - xml: to download the notice as XML.
- Direct link of the notice view page: <a href="https://ted.europa.eu/{lang}/notice/-/detail/{publication-number}">https://ted.europa.eu/{lang}/notice/-/detail/{publication-number}</a>
- Backward compatibility:
  - Example:
    - Former URL <a href="https://ted.europa.eu/udl?uri=TED:NOTICE:735065-2022:TEXT:EN:HTML">https://ted.europa.eu/udl?uri=TED:NOTICE:735065-2022:TEXT:EN:HTML</a>
    - https://ted.europa.eu/en/notice/-/detail/735065-2022

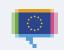

## **Download notices in any format using direct links** (4/4)

#### **Example of direct link – Notice 76817-2024**

- HTML:
  - EN: https://ted.europa.eu/en/notice/-/detail/76817-2024
  - FR: <a href="https://ted.europa.eu/fr/notice/-/detail/76817-2024">https://ted.europa.eu/fr/notice/-/detail/76817-2024</a>
- HTML download:
  - EN: https://ted.europa.eu/en/notice/76817-2024/html
  - FR: <a href="https://ted.europa.eu/fr/notice/76817-2024/html">https://ted.europa.eu/fr/notice/76817-2024/html</a>
- Non-signed PDF
  - EN: https://ted.europa.eu/en/notice/76817-2024/pdf
  - FR: <a href="https://ted.europa.eu/fr/notice/76817-2024/pdf">https://ted.europa.eu/fr/notice/76817-2024/pdf</a>
- Signed PDF
  - https://ted.europa.eu/fr/notice/76817-2024/pdfs
  - <a href="https://ted.europa.eu/nl/notice/76817-2024/pdfs">https://ted.europa.eu/nl/notice/76817-2024/pdfs</a>

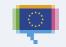

## Search API (1/7)

- Swagger UI <a href="https://ted.europa.eu/api/documentation/index.html">https://ted.europa.eu/api/documentation/index.html</a>
- Request URL <a href="https://api.ted.europa.eu/v3/notices/search">https://api.ted.europa.eu/v3/notices/search</a>

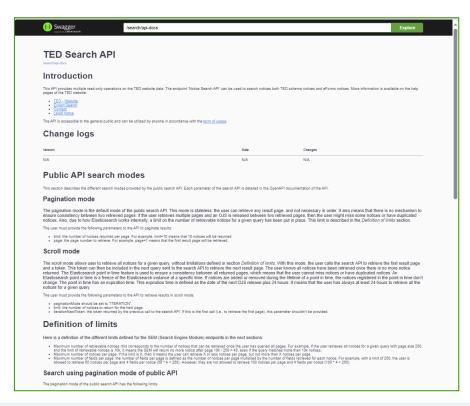

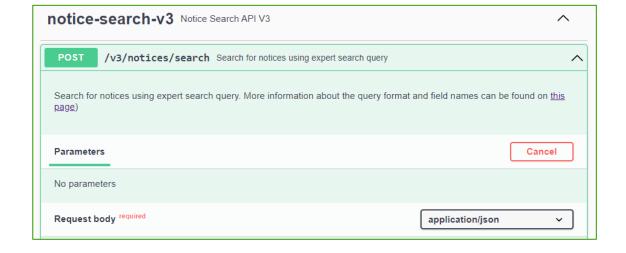

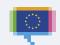

## Search API (2/7)

#### Two search modes:

- Pagination mode: allows to retrieve up to 15000 notices for a given query, using pagination.
- Iteration (scroll mode): allows to retrieve more notices

#### • Response file:

- Contains the total number of notices that match the search, and a list of results.
- Each result contains the fields indicated in the request.
- Each item contains the list of URLs for the various formats and languages in which the corresponding notice is available.

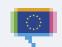

#### Search API (3/7)

- Search mode Pagination
  - Allows to retrieve up to 15000 notices for a given query, using pagination.

- Limits:
  - Maximum number of retrievable notices: 15k.
  - Maximum number of notices per page: 250.
  - Maximum number of fields per page: 10k.

In case a limit is reached, the search API will return an error to the user

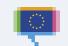

#### Search API (4/7)

#### Search mode – Iteration (scroll mode)

- Allows to retrieve all notices for a given query, without limitations. With this mode, the user calls the search API to retrieve the first result page and a token. This token can then be included in the next query sent to the search API to retrieve the next result page.

#### - Limits:

- Maximum number of notices per page: 250.
- Maximum number of fields per page: 10k.

In case a limit is reached, the search API will return an error to the user. There is no limit on the number of retrievable notices

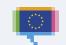

#### Search API (5/7)

#### Request body of the notice search endpoint

- query: Expert search query to filter and sort notices
- **fields**: Fields to return for each notice
- page: Result page number, used to paginate results
- limit: Maximum number of returned notices, used to paginate results.
- **scope**: Search scope (3 possible values: LATEST, ACTIVE, ALL)
- **checkQuerySyntax**: To check the syntax of the query.
- paginationMode: PAGE\_NUMBER or ITERATION
- **iterationNextToken**: token returned by the previous call to the search endpoint to retrieve the next result page.

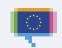

#### SEARCH API – Demo (6/7)

#### **Search mode: pagination**

**Example** - Find notices of the OJ S 18/2024 where the place of performance is Luxembourg; the result must contain the publication-number, the notice-title, the buyer-name and the form-type.

```
{
    "query": "(ojs-number=18/2024) AND (place-of-performance IN (LUX))",
    "fields": ["publication-number", "notice-title","buyer-name","notice-type"],
    "page": 1,
    "limit": 10,
    "scope": "ACTIVE",
    "checkQuerySyntax": false,
    "paginationMode": "PAGE_NUMBER"
}
```

```
curl -X 'POST' \
   'https://api.gamma.tedv2.spikeseed.cloud/v3/notices/search' \
   -H 'accept: */*' \
   -H 'Content-Type: application/json' \
   -d '{
    "query": "(ojs-number=180/2023) AND (place-of-performance IN (LUX))",
    "fields": ["publication-number", "notice-title", "buyer-name", "notice-type"],
    "page": 1,
    "limit": 10,
    "scope": "ACTIVE",
    "checkQuerySyntax": false,
    "paginationMode": "PAGE_NUMBER"
}
```

```
Response body
  "notices": [
       "notice-type": "cn-standard",
       "publication-number": "562081-2023",
       "buyer-name": {
         "fra": [
           "Administration communale de Kehlen"
       "links": {
          "MUL": "https://gamma.tedv2.spikeseed.cloud/en/notice/562081-2023/xml"
           "BUL": "https://gamma.tedv2.spikeseed.cloud/bg/notice/562081-2023/pdf",
          "SPA": "https://gamma.tedv2.spikeseed.cloud/es/notice/562081-2023/pdf",
          "CES": "https://gamma.tedv2.spikeseed.cloud/cs/notice/562081-2023/pdf",
           "DAN": "https://gamma.tedv2.spikeseed.cloud/da/notice/562081-2023/pdf",
           "DEU": "https://gamma.tedv2.spikeseed.cloud/de/notice/562081-2023/pdf",
          "EST": "https://gamma.tedv2.spikeseed.cloud/et/notice/562081-2023/pdf",
           "ELL": "https://gamma.tedv2.spikeseed.cloud/el/notice/562081-2023/pdf",
```

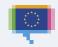

#### SEARCH API - Demo (7/7)

#### Search mode: iteration

**Example** - Find notices where the place of performance is Luxembourg; the result must contain the publication-number.

Response body

"totalNoticeCount": 523,

xrkgCgygyjPhMrnfZTBKnPNYcn01401t0X82sqJAUg="

```
"query": "place-of-performance IN (LUX)",
"fields": ["publication-number"],
"limit": 10,
"scope": "ACTIVE",
"checkQuerySyntax": false,
"paginationMode": "ITERATION"
```

```
curl -X 'POST' \
  'https://api.gamma.tedv2.spikeseed.cloud/v3/notices/search' \
 -H 'accept: */*' \
 -H 'Content-Type: application/json' \
 -d '{
 "query": "place-of-performance IN (LUX)",
 "fields": ["publication-number"],
 "limit": 10,
 "scope": "ACTIVE",
 "checkQuerySyntax": false,
 "paginationMode": "ITERATION"
```

"FRA": "https://gamma.tedv2.spikeseed.cloud/fr/notice/228214-2019/html", "GLE": "https://gamma.tedv2.spikeseed.cloud/ga/notice/228214-2019/html", "HRV": "https://gamma.tedv2.spikeseed.cloud/hr/notice/228214-2019/html", "ITA": "https://gamma.tedv2.spikeseed.cloud/it/notice/228214-2019/html",

"LAV": "https://gamma.tedv2.spikeseed.cloud/lv/notice/228214-2019/html", "LIT": "https://gamma.tedv2.spikeseed.cloud/lt/notice/228214-2019/html",

"HUN": "https://gamma.tedv2.spikeseed.cloud/hu/notice/228214-2019/html", "MLT": "https://gamma.tedv2.spikeseed.cloud/mt/notice/228214-2019/html",

"NLD": "https://gamma.tedv2.spikeseed.cloud/nl/notice/228214-2019/html", "POL": "https://gamma.tedv2.spikeseed.cloud/pl/notice/228214-2019/html",

"POR": "https://gamma.tedv2.spikeseed.cloud/pt/notice/228214-2019/html", "RON": "https://gamma.tedv2.spikeseed.cloud/ro/notice/228214-2019/html",

"SLK": "https://gamma.tedv2.spikeseed.cloud/sk/notice/228214-2019/html", "SLV": "https://gamma.tedv2.spikeseed.cloud/sl/notice/228214-2019/html",

"FIN": "https://gamma.tedv2.spikeseed.cloud/fi/notice/228214-2019/html", "SWE": "https://gamma.tedv2.spikeseed.cloud/sv/notice/228214-2019/html"

"iterationNextToken": "axLc7V2R1vexJ0GTs5lW0hNOmuBsmkRdKnOcCpVamFgoIDQpLy7TmYiUhXlQ1eTrmvZVPhRX0lqt QAIwRfAsqjZQqH9E9QRMVromersUOmYWnxPu24Kerm+EeEhKowvDz1ZTd4Sb31jFpY7vcRB8aKEjPQ77xZxYxto/lUxu92msH5UZc dqCwJ9YydQwS5QemL6fABym/YpA9is9zA391hT7b5n12ejEtBS10vGR5Uf65NT+CT5yqgEomorPBizuixjRQpGSkxgi5CnHTvja9X BRp2PZCgBLSya1rf6K/aNWomHeUa7yH3Xu3Y1gwFhViUZKtOoMjC0hCy0ENdNBxaXjfB2Uqzy3oXr+77HC2Df1PZoHnV9rqQ3o/9N XUTEr9KfdZ0Sk4e/SRE+mVwD2Z9C6A+pKy7I3mI1aqC13RxXXXR6jwdekRozy4MpRqztGKec2GtjaBEa1N1oK8HpFHBw0mDg2PTpyC INLGTXVpKYg+ny/J2nEmJYFGgzBl5Q0SUGodvTJQqaL2RJq/yZBb0Qd4fzT1DBQs2vx7osnIeo61VH6IP009IgNzc7+DCbEMCD/Vc

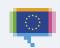

# Fair usage policy (1/2)

• To enable as many users as possible to access our services we defined HTTPS usage thresholds

| Operation                                        | Limits                                                        |
|--------------------------------------------------|---------------------------------------------------------------|
| Visualize or download notices from a single IP   | <b>600</b> visualizations or downloads in less than 6 minutes |
| HTTP Requests                                    | 700 requests in the last minute                               |
| Download daily or monthly Packages HTTPS Service | 3 concurrent downloads                                        |

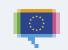

## Fair usage policy (2/2)

The architecture of the TED portal has been designed as follows:

- The Web pages are fully powered by a CMS enabling a better and tailored user experience. This CMS is efficient within a specific range of loads.
- A dedicated public API to search notices and direct link to download their contents is efficient and scalable.

On this basis, the Publications Office strongly recommends that technical users must use the public API to benefit from performance and scalability and to leave CMS resources available to "human users".

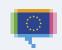

# Questions collected from the TED help desk

#### What time is the OJ S published?

- The daily OJ S editions are published from Monday to Friday, no later than 9:00.
- The XML daily packages are published from Monday to Friday, no later than 9:30.
- The annual release calendar can be downloaded from the page https://ted.europa.eu/en/release-calendar

#### What is the format of the publication-date retrieved from the API?

- For eForms notice, the API returns the exact value of the XML.
  - Example: 92416-2024.
    - value in the XML: <efbc:PublicationDate>2024-02-13Z</efbc:PublicationDate>
    - Publication-date in the response file of the API: 2024-02-13Z
    - Note: As the time zone is wrong, it is planned to provide the publication date time zone of Luxembourg (e.g. 2024-02-13+01:00)
- For TED Schema notice, the API returns date with the time zone of Luxembourg.
  - Example: 89665-2024.
    - value in the XML <DATE\_PUB>20240213</DATE\_PUB>
    - Publication-date in the response file of the API: 2024-02-13+01:00

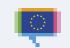

## **Additional information**

Additional documentation for TED reusers is also available on

https://docs.ted.europa.eu/reuse/index.html

#### Register on the TED developer portal

24

The Publications office recommends the reusers to register on the TED developer portal.

The OP will use the email addresses of the reusers for communication about service interruption, updates of the API or forthcoming events.

Link: <a href="https://developer.ted.europa.eu">https://developer.ted.europa.eu</a>

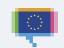

# **THANK YOU**

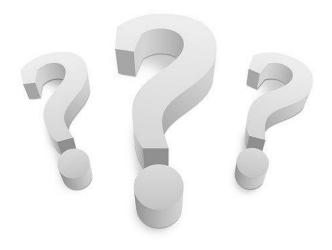

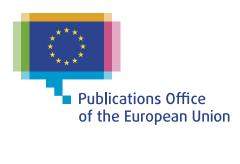